# Making Use of the Norco Post and Web-Calendar Features

Save a few Clicks to Find what you want quicker

January 2017

#### **Topics**

- Select a month in Calendar
- Search by activity name in Calendar
- Search by Norco activity category , in Calendar
- View Events by Day or List or Month
- Search by Norco activity category, in Posts

# Select a month

- Click on "Events In" to pop up year of months
- Click on month you want to see
- For the example, Sept was clicked on and the entire is displayed
- This saves time from clicking each month sequentially, by jumping to the event
- Click on any event to see the details

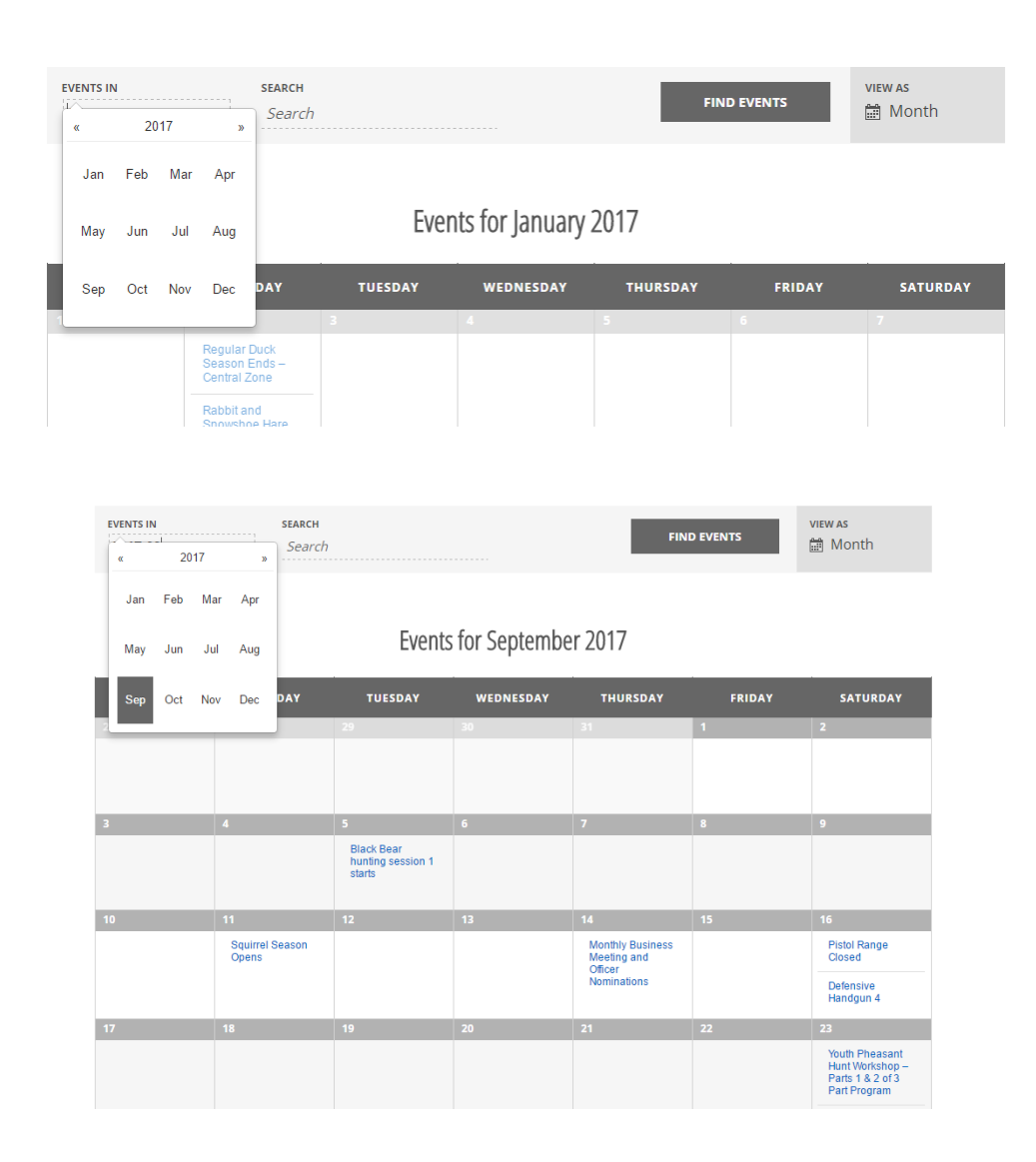

# Search by Activity Name in Search Bar

- Type words in "Search Box"
	- Example is "Meeting"
- Either hit the Enter button on keyboard or click on "Find Events"
	- All events with the word "Meeting" are highlighted
	- This feature only works for the month being ….not all the months
- To see all the events with word "Meeting", change the view from "Month" to "List", by clicking on "view as" and click on "list"

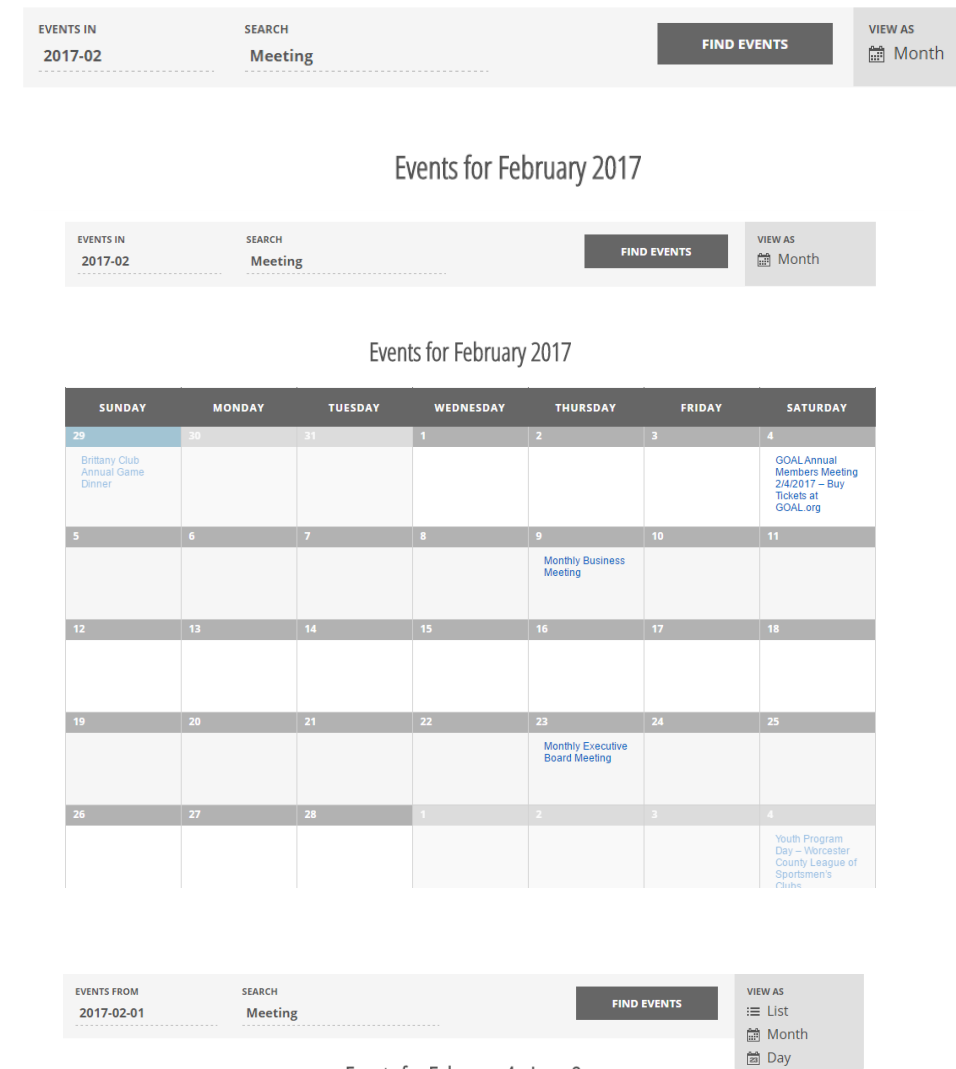

Events for February 4 - June 8

#### Search by Activity Name in Search Bar

- In List mode, a longer list of search Hits is displayed and can be scrolled through
	- Example returned results for February through June

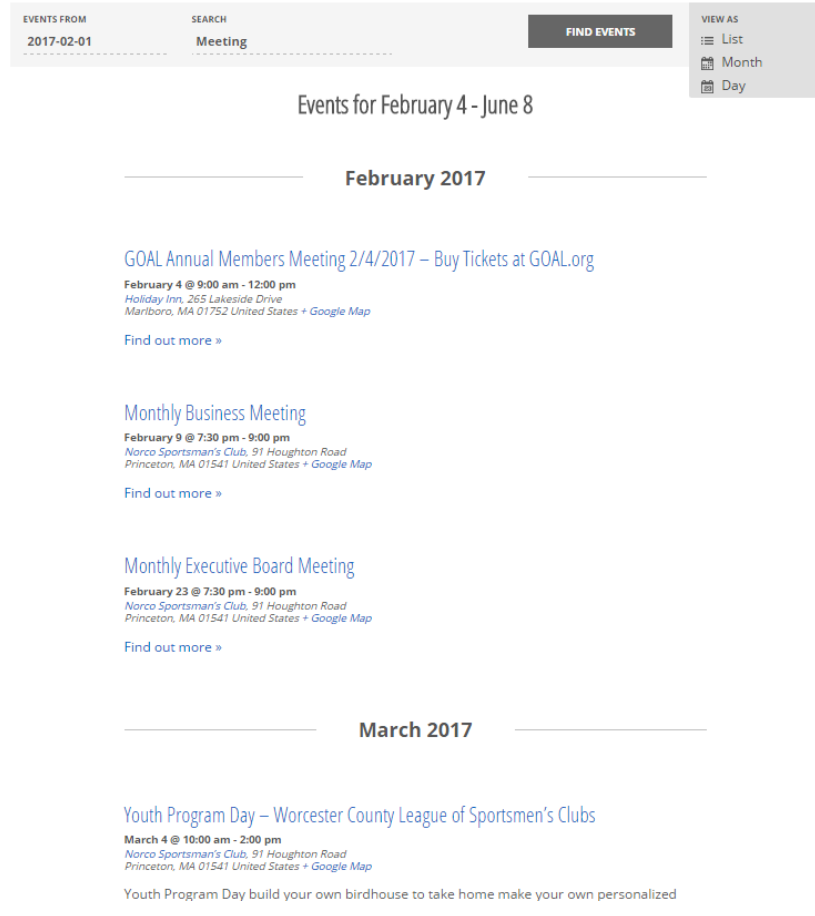

#### Search in calendar

- Type in any word in the search box at the top of the right hand column of upcoming events
	- Enter your search word
		- Example is "meeting"
	- Press enter
- Results display in middle of screen
- Results limited to upcoming listings and past events
	- Does not include future days beyond the list in Upcoming Events

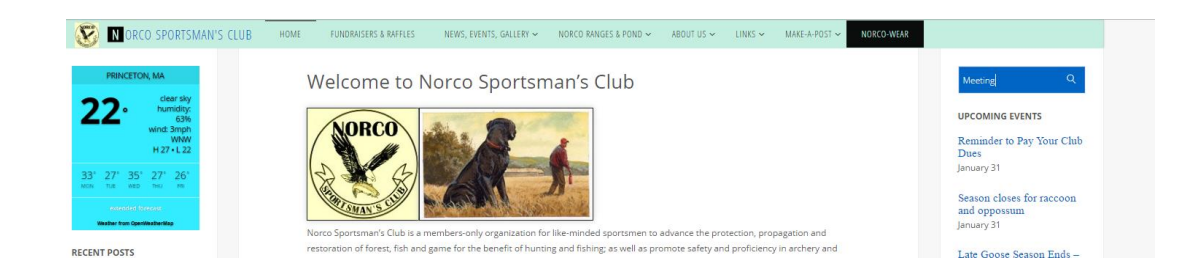

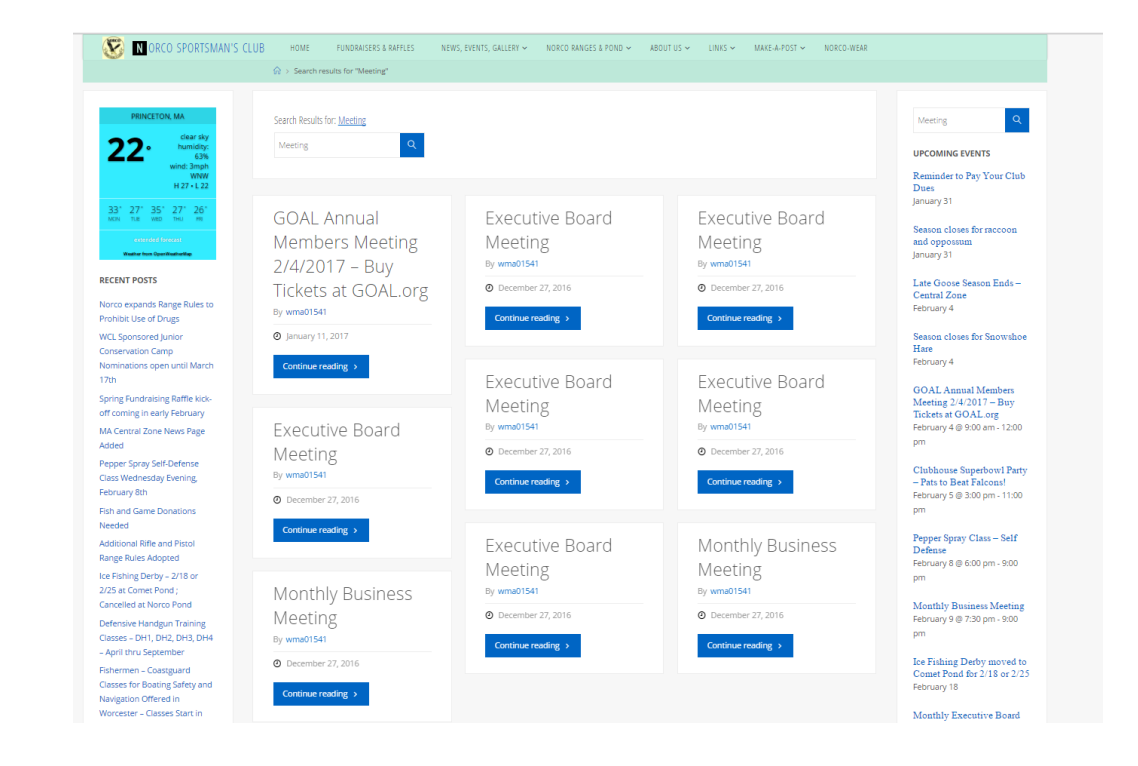

# Search by Event Category with Meta-tags

MA Cer

CATEC

find similar events

- Open up a specific event
- Move mouse to section "Event Category"
	- Click on one of the terms
	- Other tagged events of the same kind are displayed
	- Example shows "business meeting"
	- Results show rest of the calendar for all "business meetings" ; changed from Calendar view to List View

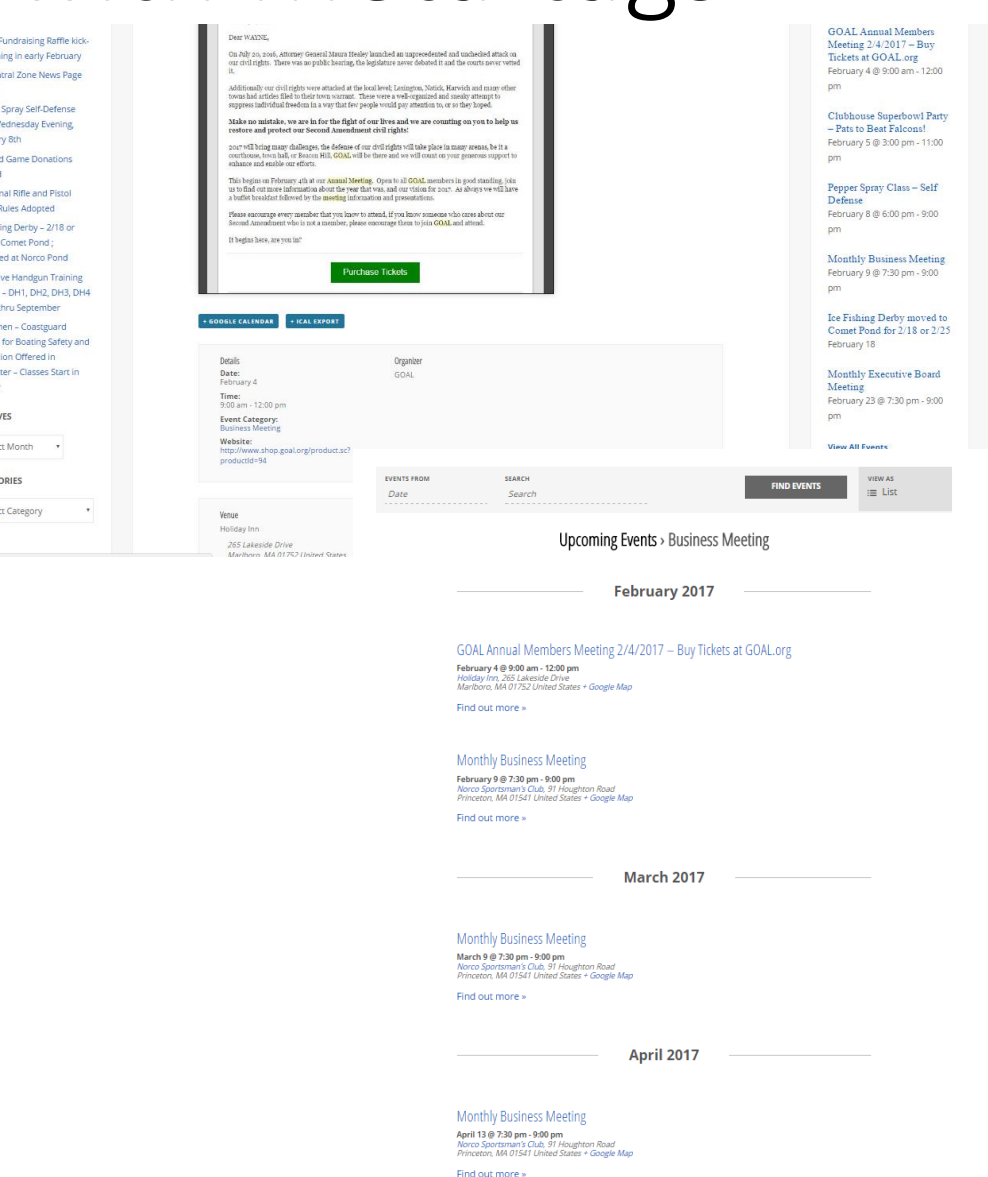

# Search Posts by Category

- Left hand column, move mouse to box "categories"
- Right click for options
- Select category to search
- Search results is for Posts only, does not include calendar entries

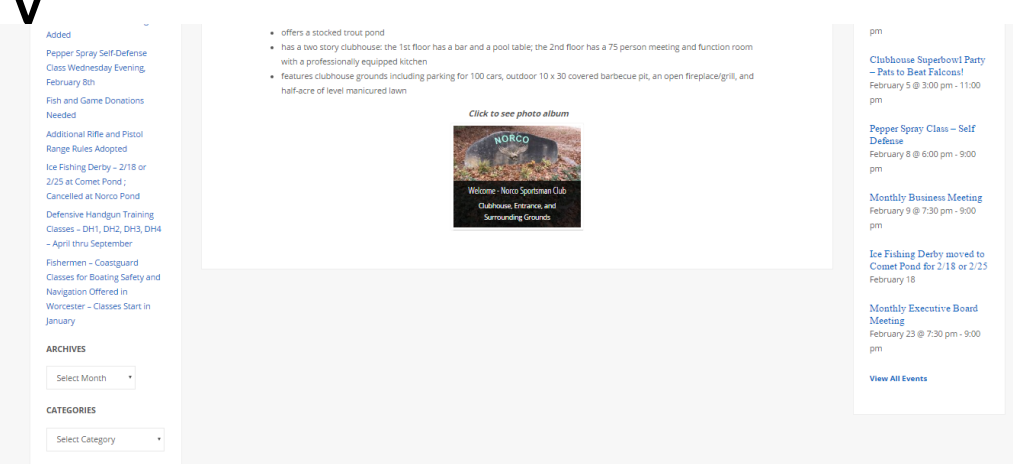

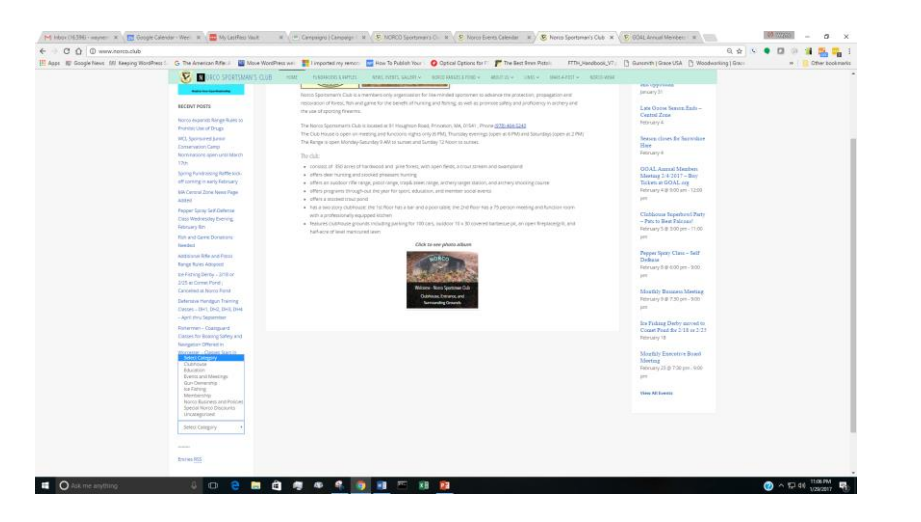

# Search Posts by Category

- For example, selected category "Norco Policies"
- Center screen brings up all relevant posts tagged as such

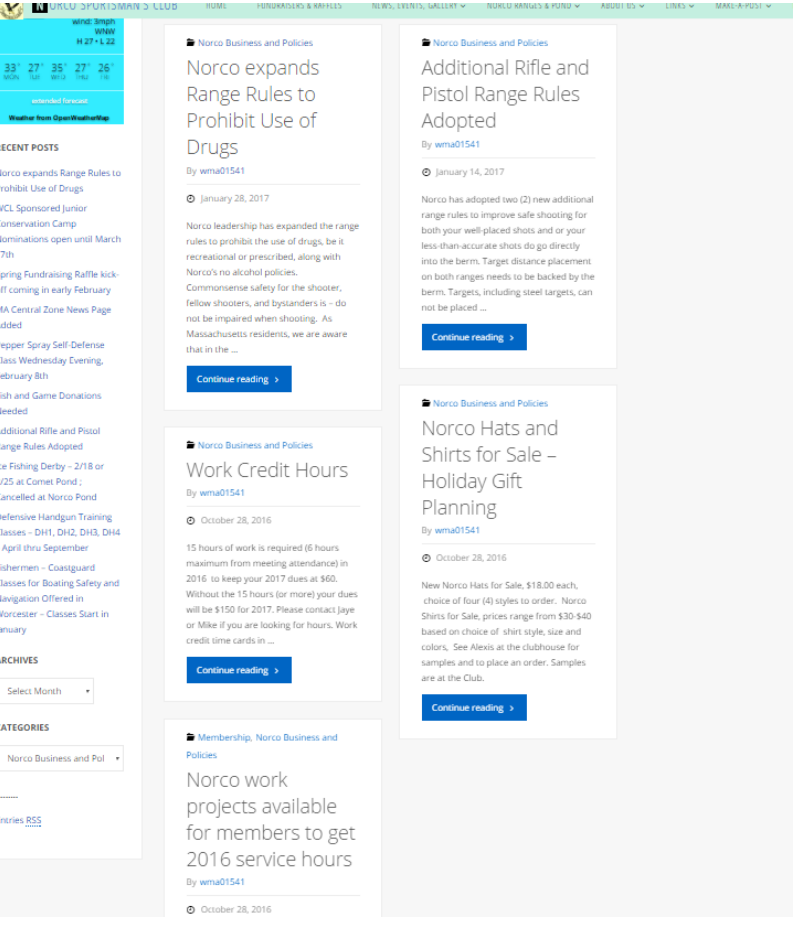

#### Calendar events – additional information

- Location, Map, Driving **Directions**
- Event organizer and who to contact
- Add the event to your personal calendar

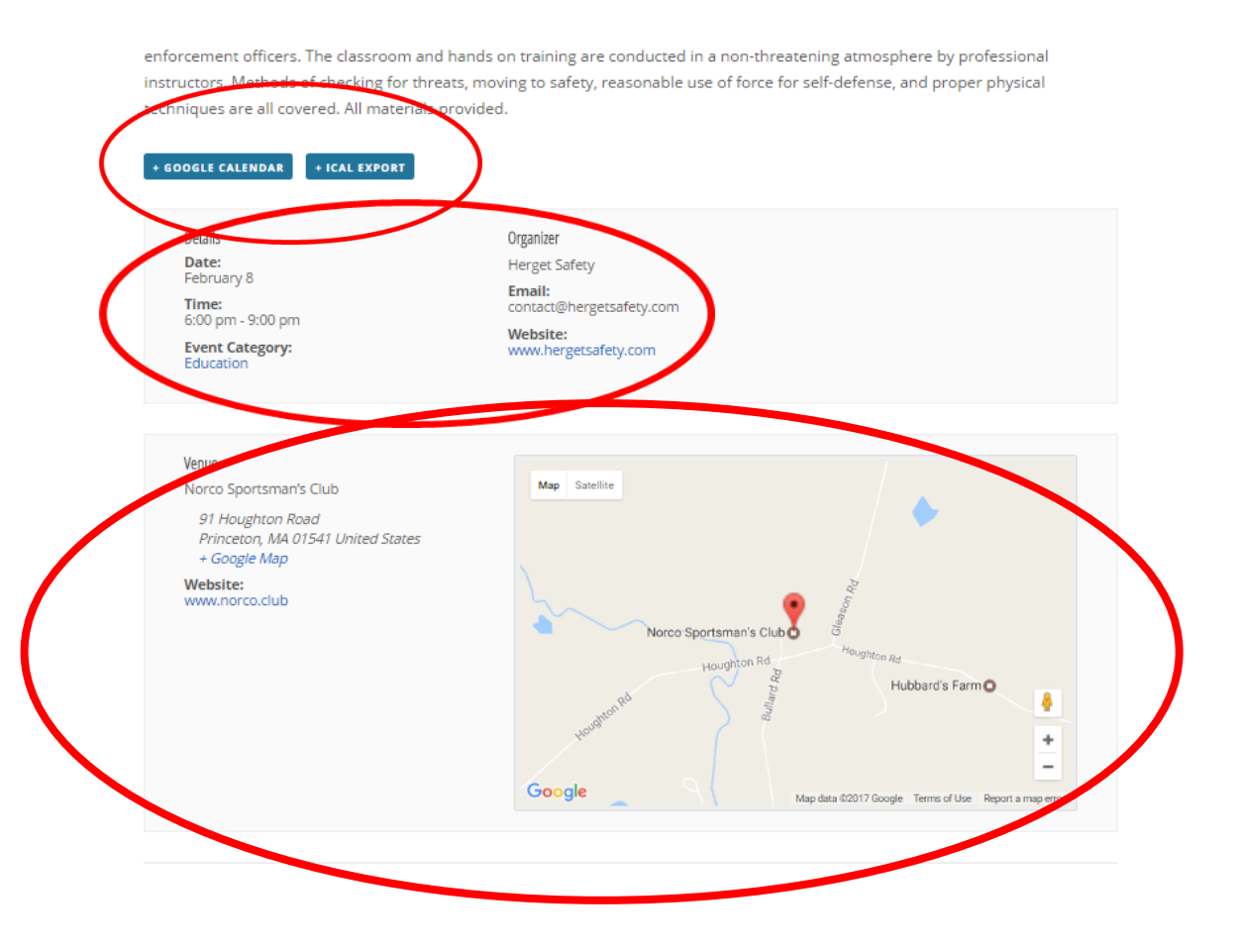